# **Interpreting heifer genomic results**

**Tips for first time users**

**DELIVERING** 

for DAIRY

Genomic testing provides a lot of information on each animal. This fact sheet offers tips for those starting out with genomics to understand how to interpret the results and identify what information is most relevant for herd management decisions.

You will receive your results directly from your genomic service provider by email, web service or app. The results from all the animals genomically tested are also available by logging into your herd's DataVat account (regardless of which genomic service provider you used). This fact sheet outlines tips for interpreting results using **[DataVat](https://datagene.com.au/sites/default/files/Upload%20Files/Fact%20Sheet%2024%20Introducing%20DataVat_0.pdf )** tools.

Some of the first decisions dairy farmers tend to make from heifer genomic testing include **sorting to sell** heifers, **filter for priority traits** and to check for **data gaps** which causes animals to come back without results.

# **Sorting to sell**

If you are trying to decide which heifers to sell, start by finding the column in your results that shows the index that best suits your business and look at this number first. It might be Balanced Performance Index (BPI), Health Weighted Index (HWI) or Sustainability Index (SI). Sort your results on that number with the lowest number on the top. These are the animals to consider selling.

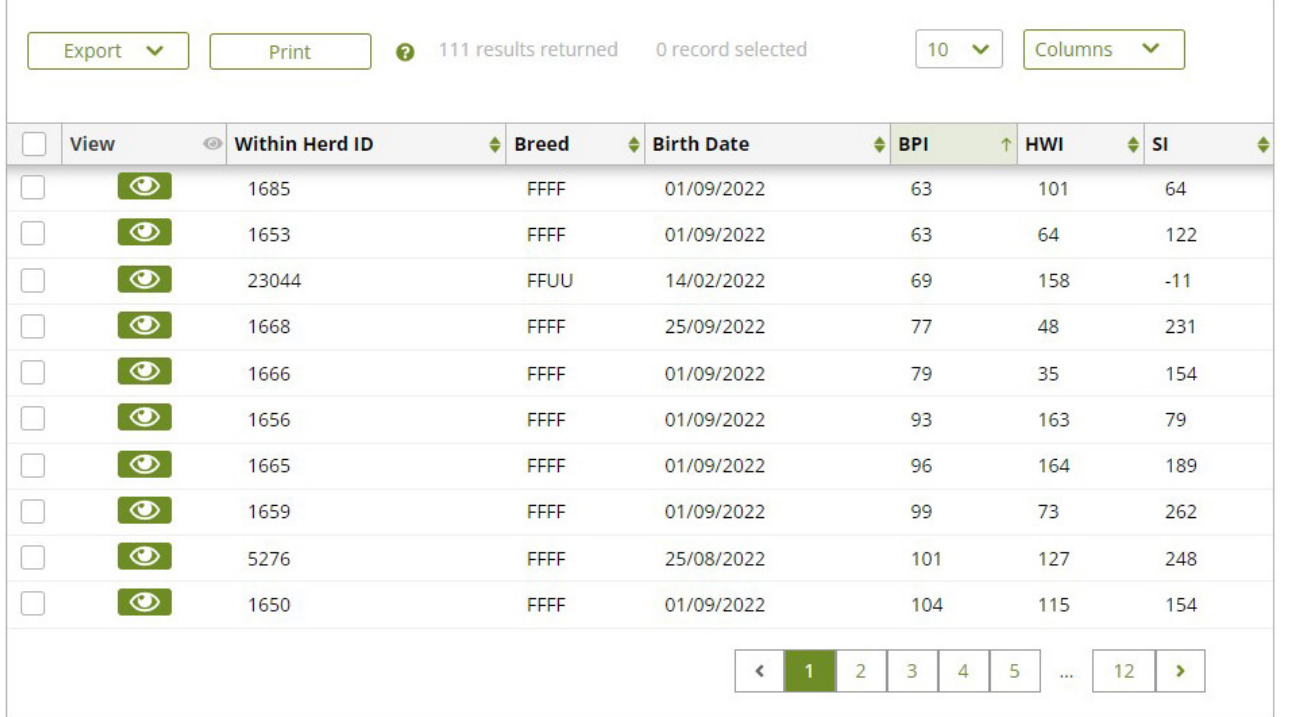

#### **Example of DataVat online tool with genomically tested heifer results listed**

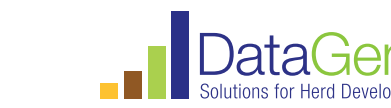

### **Filter for priority traits**

To further refine your list, you might want to prioritise one or two other traits and set a certain cut off level for your herd. For example, if fertility is a priority you may set a Fertility ABV less than 105 to identify the least fertile

heifers. You can do this by setting filters in the Animal Search on DataVat.

Your list now shows you the heifers that are candidates for selling.

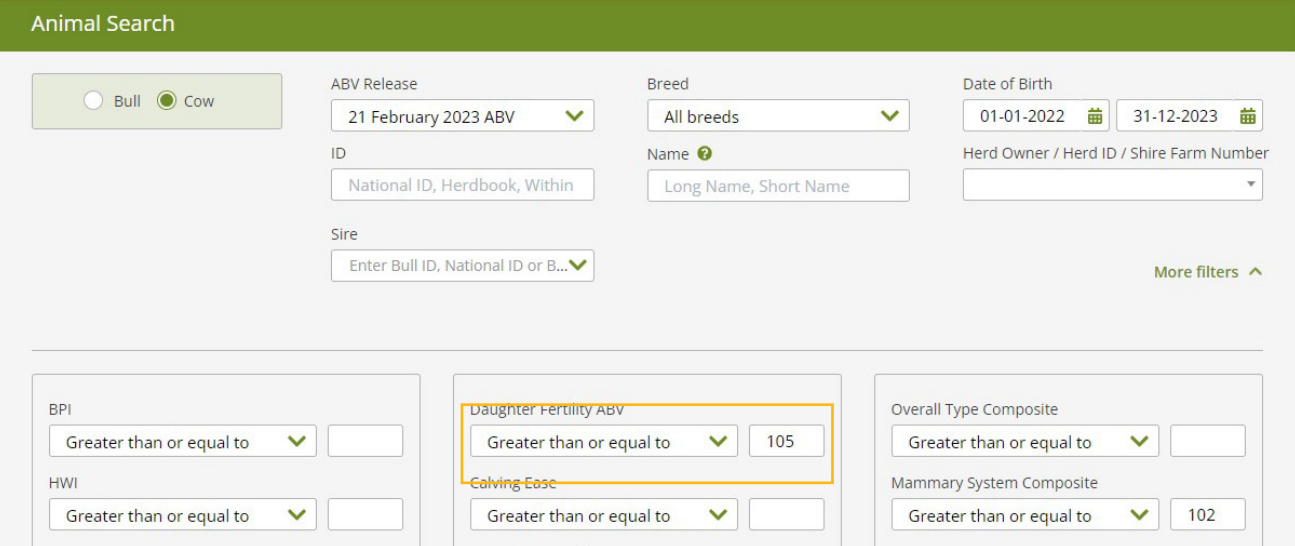

# **Mind the gaps**

Check to see if there are animals without results. If there are, it is usually because of an inconsistent genotype of a sire or dam on the calf's record. It's a good idea to respond quickly to any queries from your genomic service provider about the parentage of animals so that you can get a quicker result. **[Find out more](chrome-extension://efaidnbmnnnibpcajpcglclefindmkaj/https://datagene.com.au/sites/default/files/Upload%20Files/Technote%2023%20Quality%20reports%20for%20GSP_0.pdf)**.

## **Terrific Tuesdays**

Your genomic service provider's system and DataVat are updated most Tuesdays with the latest genomic results. You can check new animals as well as see any updates for heifers and bulls that you have previously tested.

## **Next steps to build the strategy**

Once you've got the hang of sorting animals based on your chosen index, and filtering for priority traits, you are ready for delving a bit deeper into your herd's genomic results. You can start thinking strategically about the traits that are important to your business, monitoring genetic trends, selecting sires that match your priorities, identifying terminal dams (i.e. those that may be joined to beef/not used to breed replacements), haplotype carriers and sharing your results.

Here are some examples:

• Plan the matings for the group of animals you've just received results for. Are some females prioritised to receive beef semen so they don't produce replacement heifers for your herd?

- Check your herd's trends for important traits to see if they are on track and revise your sire selection if you are not satisfied.
- Share your results with staff and your trusted advisors to ensure that the whole team is working towards your strategy (you can do this on DataVat).
- Check for genetic conditions or haplotypes to make sure animals aren't carrying worrisome defects.
- Explore! Speak with an advisor or contact DataGene to learn more about the information contained in every results report.

#### **Acknowledgement**

DataGene is an initiative of Dairy Australia and the herd improvement industry. DairyBio provides the research pipeline to develop and maintain Australian Breeding Values.

#### **More information**

Watch quick video: **[Getting started on DataVat](https://datagene.com.au/getstartedondatavat)**

Watch quick video: **[How to look up heifer genomic](https://datagene.com.au/heifergenomicresultsondatavat)  [results on DataVat](https://datagene.com.au/heifergenomicresultsondatavat)**

#### **CONTACT DATAGENE**

DataGene T: 1800 841 848 E: abv@datagene.com.au [datagene.com.au](http://datagene.com.au)

The content of this publication including any statements regarding future matters (such as the performance of the dairy industry or initiatives of Dairy Australia) is based on information available to Dairy Australia at the time of preparation. Dairy Australia does not guarantee that the content is free from errors or omissions and accepts no liability for your use of or reliance on this document. Furthermore, the information has not been prepared with your specific circumstances in mind and may not be current after the date of publication. Accordingly, you should always make your own enquiry and obtain professional advice before using or relying on the information provided in this publication. © Dairy Australia Limited 2023. All rights reserved.

Dairy Australia Limited ABN 60 105 227 987 **E** enquiries@dairyaustralia.com.au **T** +61 3 9694 3777 **F** +61 3 9694 3701 **dairyaustralia.com.au**